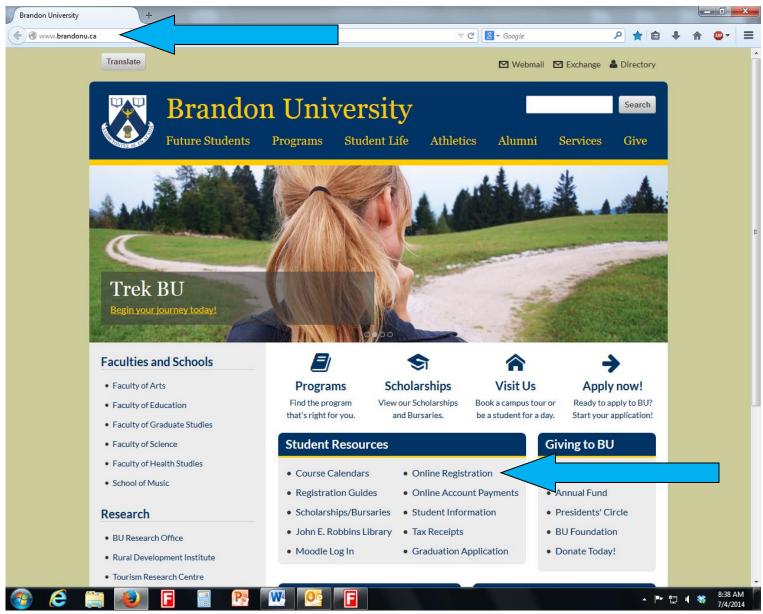

1

At the BU homepage (<u>www.brandonu.ca</u>) click on Online Registration.

| Customize Links Windows Terrandon University - 5  Loome to the BU Online Registration System.  a are eligible to register for classes using the online system if you are a:  returning student  returning student  returning student  our registering for classes accepted to Brandon University  are NOT eligible to use the online system if you:  Are registering for courses that require written approval from Rural Development (Graduate level only), Indigenous & Human Health Services (IHHS), First the PENT, or CBE programs  are registering for classes after the final registration date  are registering for classes after the final registration date  are registering for classes after the final registration date  are the BU Online Registration System enter your username and password (the same four <u>BU webmail</u> ). Be aware that you will be timed out after 10 minutered.                                                                                                    |                                        |                                         |   |
|----------------------------------------------------------------------------------------------------|----------------------------------------|-----------------------------------------|---|
| Isst. brandoru. ca/IBUOnline/BUStart/Logon.aspx Customize Links Windows & Brandon University - 5 Kome to the BU Online Registration System. Lare eligible to register for classes using the online system if you are a: • returning student • new student who has been accepted to Brandon University • are currently on ardemic supersion or withdrawal • Are registering for courses that require written approval from Rural Development (Graduate level only), Indigenous & Human Health Services (IHHS), Firr the PENT, or CBE programs • are registering for classes after the final registration date • are registering for classes after the final registration date • are registering for classes after the final registration date • are registerine better (first year only) and/or course schedule timetable from the Faculty of Education • use the BU Online Registration System enter your username and password (the same our BU webmail). Be aware that you will be timed out after 10 minutes • our BU webmail). Be aware that you will be timed out after 10 minutes • our BU webmail). Be aware that you will be timed out after 10 minutes • our BU webmail). Be aware that you will be timed out after 10 minutes • our BU webmail). Be aware that you will be timed out after 10 minutes • our BU webmail). Be aware that you will be timed out after 10 minutes • our BU webmail). Be aware that you will be timed out after 10 minutes • our BU webmail). Be aware that you will be timed out after 10 minutes • our BU webmail). Be aware that you will be timed out after 10 minutes • our are not sure what your username and password are claim your id. If you • the regular session, a change of registration fee will be charged after the initial registration and two additional changes of registration.                                                                                                    |                                        |                                         |   |
| Customize Links Windows 🌺 Brandon University - 5  Loome to the BU Online Registration System. La are eligible to register for classes using the online system if you are a:  Peturning student  returning student  returning student  returning student  Are registering for courses that require written approval from Rural Development (Graduate level only), Indigenous & Human Health Services (HHS), Fir the PENT, or CBE programs  Are registering for classes after the final registration date  are registering for classes after the final registration date  are registering for classes after the final registration date  are in the Faculty of Education (A.D.) or Concurrent program and have not received your acceptance letter (first year only) and/or course schedule timetable from the Faculty of Education  use the BU Online Registration System enter your username and password (the same our BU webmail). Be aware that you will be timed out after 10 minutes to are not sure what your username and password are claim your id. If you the regular session, a change of registration fee will be charged after the initial registration and two additional changes of registration.                                                                                                    |                                        |                                         |   |
| Izome to the BU Online Registration System. a are eligible to register for classes using the online system if you are a: • returning student • new student who has been accepted to Brandon University • are NOT eligible to use the online system if you: • have not yet been accepted to Brandon University • are currently on academic suspension or withdrawal • Are registering for courses that require written approval from Rural Development (Graduate level only), Indigenous & Human Health Services (IHHS), Firr the FEVI, or CEE programs • are registering for classes after the final registration date • are in the Faculty of Education (A.D.) or Concurrent program and have not received your acceptance letter (first year only) and/or course schedule timetable from the Faculty of Education • use the BU Online Registration System enter your username and password (the same our <u>BU webmail</u> ). Be aware that you will be timed out after 10 minuted and or by email at <u>HelpDesk@BrandonU.ca</u> • the regular session, a change of registration fee will be charged after the initial registration and two additional changes of registration.                                                                                                    | C Soogle                               | $\sim$                                  | + |
| <ul> <li>are eligible to register for classes using the online system if you are a:</li> <li>returning student</li> <li>new student who has been accepted to Brandon University</li> <li>are NOT eligible to use the online system if you:</li> <li>have not yet been accepted to Brandon University</li> <li>are currently on academic supension or withdrawal</li> <li>Are registering for courses that require written approval from Rural Development (Graduate level only), Indigenous &amp; Human Health Services (IHHS), First the PENT, or CBE programs</li> <li>are registering for classes after the final registration date</li> <li>are in the Faculty of Education (A.D.) or Concurrent program and have not received your acceptance letter (first year only) and/or course schedule timetable from the Faculty of Education</li> <li>use the BU Online Registration System enter your username and password (the same our BU webmail). Be aware that you will be timed out after 10 minutes for use not sure what your username and password are claim your id. If you are not sure what your username and password are claim your id. If you are not sure what your username and password are claim your id. If you are not sure what your acceptance of registration fee will be charged after the initial registration and two additional changes of registration.</li> </ul>                                                                                                    |                                        |                                         |   |
| <ul> <li>are eligible to register for classes using the online system if you are a:</li> <li>returning student</li> <li>new student who has been accepted to Brandon University</li> <li>are NOT eligible to use the online system if you:</li> <li>have not yet been accepted to Brandon University</li> <li>are currently on academic supension or withdrawal</li> <li>Are registering for courses that require written approval from Rural Development (Graduate level only), Indigenous &amp; Human Health Services (IHHS), First the PENT, or CBE programs</li> <li>are registering for classes after the final registration date</li> <li>are in the Faculty of Education (A.D.) or Concurrent program and have not received your acceptance letter (first year only) and/or course schedule timetable from the Faculty of Education</li> <li>use the BU Online Registration System enter your username and password (the same our BU webmail). Be aware that you will be timed out after 10 minutes for use not sure what your username and password are claim your id. If you are not sure what your username and password are claim your id. If you are not sure what your username and password are claim your id. If you are not sure what your acceptance of registration fee will be charged after the initial registration and two additional changes of registration.</li> </ul>                                                                                                    | Ere                                    | ndon University O<br><u>Important I</u> |   |
| <ul> <li>returning student</li> <li>new student who has been accepted to Brandon University</li> <li>are NOT eligible to use the online system if you:</li> <li>have not yet been accepted to Brandon University</li> <li>are currently on academic suspension or withdrawal</li> <li>Are registering for courses that require written approval from Rural Development (Graduate level only), Indigenous &amp; Human Health Services (IHHS), First the PENT, or CBE programs</li> <li>are registering for classes after the final registration date</li> <li>are in the Faculty of Education (A.D.) or Concurrent program and have not received your acceptance letter (first year only) and/or course schedule timetable from the Faculty of Education</li> <li>use the BU Online Registration System enter your username and password (the same our BU webmail). Be aware that you will be timed out after 10 minutes ou are not sure what your username and password are claim your id. If you day or by email at HelpDesk@BrandonU.ca</li> </ul>                                                                                                    |                                        |                                         |   |
| <ul> <li>returning student</li> <li>new student who has been accepted to Brandon University</li> <li>are NOT eligible to use the online system if you:</li> <li>have not yet been accepted to Brandon University</li> <li>are currently on academic suspension or withdrawal</li> <li>Are registering for courses that require written approval from Rural Development (Graduate level only), Indigenous &amp; Human Health Services (IHHS), First the PENT, or CBE programs</li> <li>are registering for classes after the final registration date</li> <li>are in the Faculty of Education (A.D.) or Concurrent program and have not received your acceptance letter (first year only) and/or course schedule timetable from the Faculty of Education</li> <li>use the BU Online Registration System enter your username and password (the same our BU webmail). Be aware that you will be timed out after 10 minutes ou are not sure what your username and password are claim your id. If you day or by email at HelpDesk@BrandonU.ca</li> </ul>                                                                                                    |                                        |                                         |   |
| <ul> <li>Are registering for courses that require written approval from Rural Development (Graduate level only), Indigenous &amp; Human Health Services (IHHS), First the PENT, or CBE programs</li> <li>are registering for classes after the final registration date</li> <li>are in the Faculty of Education (A.D.) or Concurrent program and have not received your acceptance letter (first year only) and/or course schedule timetable from the Faculty of Education</li> <li>use the BU Online Registration System enter your username and password (the same our <u>BU webmail</u>). Be aware that you will be timed out after 10 minutes ou are not sure what your username and password are claim your id. If you day or by email at <u>HelpDesk@BrandonU.ca</u></li> <li>the regular session, a change of registration fee will be charged after the initial registration and two additional changes of registration.</li> </ul>                                                                                                    |                                        |                                         |   |
| <ul> <li>are in the Faculty of Education (A.D.) or Concurrent program and have not received your acceptance letter (first year only) and/or course schedule timetable from the Faculty of Education</li> <li>use the BU Online Registration System enter your username and password (the same our <u>BU webmail</u>). Be aware that you will be timed out after 10 minutes ou are not sure what your username and password are claim your id. If you day or by email at <u>HelpDesk@BrandonU.ca</u></li> <li>the regular session, a change of registration fee will be charged after the initial registration and two additional changes of registration.</li> </ul>                                                                                                    | t Nations & Aboriginal Counselling (FN | NAC) or from                            |   |
| ou are not sure what your username and password are <u>claim your id</u> . If you day or by email at <u>HelpDesk@BrandonU.ca</u> by calling (204) 571-850 by calling (204) 571-850 by |                                        |                                         |   |
| day or by email at HelpDesk@BrandonU.ca                                                                                                    | of inactivity.                         |                                         |   |
|                                                                                                    | 10 between 8:30am and 4:30pm Monday    | through                                 |   |
|                                                                                                    |                                        |                                         |   |
| sername                                                                                                    |                                        |                                         |   |
| assword                                                                                                    |                                        |                                         |   |
| ogon                                                                                                    |                                        |                                         |   |
| Required: Enter your Username                                                                                                    |                                        |                                         |   |
| Required: citer your overhame                                                                                                    |                                        |                                         |   |

| 🛃 start   | Novell GroupWise - C | Fomine Net Send GUI | 🖉 Brandon University | 🛛 🕙 Mozilla Firefox (Privat | online reg supplemen | 🔷 😽 🔀 9:40 AM |
|-----------|----------------------|---------------------|----------------------|-----------------------------|----------------------|---------------|
| Click "cl | aim your id"         |                     |                      |                             |                      |               |

| Ele Edit View Higtory Bookmarks Look Help<br>http://kest.brandon.kespXet/Loom.sepX © Page 3 × +<br>Motty://kest.brandon.kespXet/Loom.sepX © Page 3 × +<br>Most Visited Customize Links @ Windows & Brandon University - S<br>Most Visited Customize Links @ Windows & Brandon University - S<br>Student details                                                                                                    | http:///set.brandon/8UStart/Logon.aspx × Page 3 x +                                                                                                    | 🥹 Page 3 - Mozilla Firefox (Private Browsing)                     |                                                                                        |              |
|----------------------------------------------------------------------------------------------------|----------------------------------------------------------------------------------------------------|-------------------------------------------------------------------|----------------------------------------------------------------------------------------|--------------|
| <ul> <li>https://webapp.brandonu.ca/pls/claimid/f?p=103:3:0:NO::</li> <li>Most Visited Customize Links Windows &amp; Brandon University - 5</li> </ul> Brandon University       Student details       • Student Number       • Enter Last Name       • Enter Birthdate (YYYY-MM-DD)                                                                                                    | <ul> <li>https://webapp.brandonu.ca/pls/claimid/f?p=103:3:0:NO::</li> <li>Most Visited Customize Links Windows &amp; Brandon University - 5</li> </ul> Brandon University       Student details       • Student Number       • Enter Last Name       • Enter Birthdate (YYYY-MM-DD)                                                                                                    | · · · · · · · · · · · · · · · · · · ·                             |                                                                                        |              |
| Most Visited Customize Links Windows The Brandon University - S          Image: Customize Links Customize Links Customize Links       Image: Customize Links Customize Links Customiz | Most Visited Customize Links Windows The Brandon University - S          Image: Customize Links Customize Links Customize Links       Image: Customize Links Customize Links Customiz |                                                                   | × +                                                                                    |              |
| Student details     • Student Number   • Enter Last Name   • Enter Birthdate (YYYY-MM-DD)                                                                                                    | Student details     • Student Number   • Enter Last Name   • Enter Birthdate (YYYY-MM-DD)                                                                                                    |                                                                   |                                                                                        | <u>→</u> + m |
| Student details         * Student Number         * Enter Last Name         * Enter Birthdate (YYYY-MM-DD)                                                                                                    | Student details         * Student Number         * Enter Last Name         * Enter Birthdate (YYYY-MM-DD)                                                                                                    | Most visited 📋 Customize Links 🛄 Windows 🚸 Brandon University - S |                                                                                        |              |
| Student Number     Enter Last Name     Enter Birthdate (YYYY-MM-DD)                                                                                                    | * Student Number     * Enter Last Name     * Enter Birthdate (YYYY-MM-DD)                                                                                                    | Brando                                                            | n University                                                                           |              |
|                                                                                                    |                                                                                                    |                                                                   | Student Number     Student Number     Enter Last Name     Enter Birthdate (YYYY-MM-DD) | ۰            |

Enter your student number, your last name, and your birthdate, including the dashes. At the next screen, write down the user id and password. Follow the instructions on the screen to change your password. Your new password must include at least one number, one capital letter, one special symbol (like \$ or \*) and be at least 8 characters long without containing a complete word (eg: \*\*BU2014\*\*). Go to the Online Registration screen again.

| <u>File Edit View History Bookmarks Tools Help</u>                                                                                                    | Conception of the second second second second second second second second second second second second second se |   |
|----------------------------------------------------------------------------------------------------|----------------------------------------------------------------------------------------------------|---|
| Menu × http://liszt.brandBUStart/Logon.aspx × +                                                                                                    |                                                                                                    |   |
| 🗲 🛞 liszt. <b>brandonu.ca</b> /BUOnline/BUStart/Logon.aspx                                                                                                    |                                                                                                    | ⋒ |
| 🖉 Most Visited 🗍 Getting Started 🗍 Best of the Web 🗍 Channel Guide 🗍 Internet Start Ы Microsof                                                                                                    | oft 📄 Microsoft 📄 RealPlayer 📄 Suggested Sites 📄 University Dance Progr                                         |   |
|                                                                                                    | Brandon University Online Registrat<br>Important Registration D.                                                |   |
| Welcome to the BU Online Registration System.                                                                                                    |                                                                                                    |   |
| You are eligible to register for classes using the online system if you are a:                                                                                                    |                                                                                                    |   |
| <ul> <li>returning student</li> <li>new student who has been accepted to Brandon University</li> </ul>                                                                                                    |                                                                                                    |   |
| You are NOT eligible to use the online system if you:                                                                                                    |                                                                                                    |   |
| <ul> <li>have not yet been accepted to Brandon University</li> <li>are currently on academic suspension or withdrawal</li> </ul>                                                                                       |                                                                                                    |   |
| <ul> <li>Are registering for courses that require written approval from Rural Development (Graduat<br/>Counselling (FNAC) or from the PENT, or CBE programs</li> </ul>                                                 | te level only), Indigenous & Human Health Services (IHHS), First Nations & Aboriginal                           |   |
| • are registering for classes after the final registration date                                                                                                    |                                                                                                    | = |
| <ul> <li>are in the Faculty of Education (A.D.) or Concurrent program and have not<br/>received your acceptance letter (first year only) and/or course schedule<br/>timetable from the Faculty of Education</li> </ul> |                                                                                                    |   |
| To use the BU Online Registration System enter your username and password (the same as your ${ m BU}$                                                                                                    | webmail). Be aware that you will be timed out after 10 minutes of inactivity.                                   |   |
| If you are not sure what your username and password are <u>claim your id</u> . If you are having problems<br>and 4:30pm Monday through Friday or by email at <u>HelpDesk@BrandonU.ca</u>                               | s logging on then Contact the HELPDESK by calling (204) 571-8500 between 8:30am                                 |   |
| For the regular session, a change of registration fee will be charged after the initial registration and                                                                                                    |                                                                                                    |   |
| Refunds for courses dropped after commencement of classes will be prorated.(see Refund Schedule)                                                                                                    | )                                                                                                    |   |
| Username                                                                                                    |                                                                                                    |   |
| Password                                                                                                    |                                                                                                    |   |
| Logon                                                                                                    |                                                                                                    | + |

Log in using your username and new password

| 42.13.24.3/ration/default.aspx ×                                                                                                | http://liszt.brandBUStart/l                                                                                                    | Logon.aspx × +       | terr territori          | Station States        |                              |                                        |
|----------------------------------------------------------------------------------------------------|----------------------------------------------------------------------------------------------------|----------------------|-------------------------|-----------------------|------------------------------|----------------------------------------|
| 142.13.24.3/BUOnline/BURegis                                                                                                    | tration/default.aspx                                                                                                    |                      |                         | ☆ v                   | 7 C 8 ▼ guided meditati      | ion free                               |
| ited 🗍 Getting Started 🗍 Best                                                                                                   | of the Web 🗍 Channel Guide 🛛                                                                                                    | 🗍 Internet Start 📙 N | Aicrosoft 🗌 Microsoft 🗌 | ) RealPlayer [ ) Sugg | ested Sites 📋 University Dan | nce Progr                              |
|                                                                                                    |                                                                                                    |                      |                         |                       | Bra                          | andon University C<br><u>Important</u> |
|                                                                                                    |                                                                                                    |                      |                         |                       |                              |                                        |
|                                                                                                    | Home Persona                                                                                                    | al Other Address     | 5 Degree Registratio    | on Make Payment       | Contacts Personal Info       | ormation FA                            |
|                                                                                                    |                                                                                                    |                      |                         |                       |                              |                                        |
|                                                                                                    |                                                                                                    |                      |                         |                       |                              |                                        |
| The following information v                                                                                                    | vill assist you in using the I                                                                                                    | BU Online Registra   | ation System.           |                       |                              |                                        |
| Check that your perse                                                                                                    | onal, address, degree and o                                                                                                    | other student infor  | mation is correct       |                       |                              |                                        |
|                                                                                                    | r drop courses, click on Ad                                                                                                    |                      |                         |                       |                              |                                        |
|                                                                                                    |                                                                                                    |                      |                         |                       |                              |                                        |
| or more assistance please                                                                                                    | click on FAQ.                                                                                                    |                      |                         |                       |                              |                                        |
|                                                                                                    |                                                                                                    |                      |                         |                       |                              |                                        |
| elect Session 2013 Spring                                                                                                    | $\cdot < \_$                                                                                                    |                      |                         |                       |                              |                                        |
| Personal Information                                                                                                    | View personal information                                                                                                    |                      |                         |                       |                              |                                        |
| 0.4 0.4 1.7 0                                                                                                    | View other student information                                                                                                    | n                    |                         |                       |                              |                                        |
| Other Student Information                                                                                                    |                                                                                                    |                      |                         |                       |                              |                                        |
| Address Information                                                                                                    | Change address information                                                                                                    |                      |                         |                       |                              |                                        |
|                                                                                                    | Change address information<br>Change degree information                                                                                                    |                      |                         |                       |                              |                                        |
| Address Information                                                                                                    |                                                                                                    |                      |                         |                       |                              |                                        |
| Address Information<br>Degree Information                                                                                       | Change degree information                                                                                                    |                      |                         |                       |                              |                                        |
| Address Information<br>Degree Information<br>Current Registration<br>Add/Drop Courses/Labs                                      | Change degree information<br>View current registration<br>Add/Drop Courses/Labs<br>View changes submitted to                                                                |                      |                         |                       |                              |                                        |
| Address Information<br>Degree Information<br>Current Registration                                                               | Change degree information<br>View current registration<br>Add/Drop Courses/Labs                                                                                             |                      |                         |                       |                              |                                        |
| Address Information<br>Degree Information<br>Current Registration<br>Add/Drop Courses/Labs                                      | Change degree information<br>View current registration<br>Add/Drop Courses/Labs<br>View changes submitted to<br>Financial & Registration Servic                             |                      |                         |                       |                              |                                        |
| Address Information<br>Degree Information<br>Current Registration<br>Add/Drop Courses/Labs<br>Changes Being Processed<br>Logout | Change degree information<br>View current registration<br>Add/Drop Courses/Labs<br>View changes submitted to<br>Financial & Registration Servic<br>for processing<br>Logout |                      |                         |                       |                              |                                        |
| Address Information<br>Degree Information<br>Current Registration<br>Add/Drop Courses/Labs<br>Changes Being Processed           | Change degree information<br>View current registration<br>Add/Drop Courses/Labs<br>View changes submitted to<br>Financial & Registration Servic<br>for processing<br>Logout |                      |                         |                       |                              |                                        |
| Address Information<br>Degree Information<br>Current Registration<br>Add/Drop Courses/Labs<br>Changes Being Processed<br>Logout | Change degree information<br>View current registration<br>Add/Drop Courses/Labs<br>View changes submitted to<br>Financial & Registration Servic<br>for processing<br>Logout |                      |                         |                       |                              |                                        |
| Address Information<br>Degree Information<br>Current Registration<br>Add/Drop Courses/Labs<br>Changes Being Processed<br>Logout | Change degree information<br>View current registration<br>Add/Drop Courses/Labs<br>View changes submitted to<br>Financial & Registration Servic<br>for processing<br>Logout |                      |                         |                       |                              |                                        |
| Address Information<br>Degree Information<br>Current Registration<br>Add/Drop Courses/Labs<br>Changes Being Processed<br>Logout | Change degree information<br>View current registration<br>Add/Drop Courses/Labs<br>View changes submitted to<br>Financial & Registration Servic<br>for processing<br>Logout |                      |                         |                       |                              |                                        |
| Address Information<br>Degree Information<br>Current Registration<br>Add/Drop Courses/Labs<br>Changes Being Processed<br>Logout | Change degree information<br>View current registration<br>Add/Drop Courses/Labs<br>View changes submitted to<br>Financial & Registration Servic<br>for processing<br>Logout |                      |                         |                       |                              |                                        |
| Address Information<br>Degree Information<br>Current Registration<br>Add/Drop Courses/Labs<br>Changes Being Processed<br>Logout | Change degree information<br>View current registration<br>Add/Drop Courses/Labs<br>View changes submitted to<br>Financial & Registration Servic<br>for processing<br>Logout |                      |                         |                       |                              |                                        |
| Address Information<br>Degree Information<br>Current Registration<br>Add/Drop Courses/Labs<br>Changes Being Processed<br>Logout | Change degree information<br>View current registration<br>Add/Drop Courses/Labs<br>View changes submitted to<br>Financial & Registration Servic<br>for processing<br>Logout |                      |                         |                       |                              |                                        |

In the "Select Session" dropdown menu select the Regular Session After you select the Regular Session, click Add/Drop Courses/Labs

| 2 Mozilla Firefox                                             |                                                |             |                |                     |               |                           |                                        | x   |
|---------------------------------------------------------------|------------------------------------------------|-------------|----------------|---------------------|---------------|---------------------------|----------------------------------------|-----|
| <u>File Edit View History Bookmarks Tools Help</u>            |                                                |             |                |                     |               |                           |                                        |     |
| http://142.13.24.3CourseChange.aspx × http                    | ://liszt.brandBUStart/Logon.aspx × 🕂           | -           | -              | 101-1               |               | _                         | _                                      |     |
| Courses 142.13.24.3/BUOnline/BURegistration/Courses           | Change.aspx                                    |             |                | ۲<br>۲              | 7 V C 🚺       | 👻 guided meditation free  | م                                      |     |
| Most Visited Getting Started Best of the We                   | b 🗍 Channel Guide 🗍 Internet Start 🔒 N         | licrosoft ( | ] Microsoft [] | ] RealPlayer [ ] Su | ggested Sites | s 🗍 University Dance Prog | r                                      | **  |
|                                                               |                                                |             |                |                     |               | Brandon Univers           | ity Online Regist<br>tant Registration |     |
|                                                               |                                                |             |                |                     |               |                           | Refund Sch                             |     |
|                                                               | Home Personal Other Address                    | Degree      | Registration   | Make Payment        | Contacts      | Personal Information      | FAQ Logo                               |     |
|                                                               | Home Personal Other Address                    | Degree      | Registration   | Make Payment        | Contacts      | Personal Information      | FAQ Logo                               | Jut |
| Add/Drop Courses                                              |                                                |             |                |                     |               |                           |                                        | -   |
|                                                               |                                                |             |                |                     |               |                           |                                        | _   |
| If you do NOT want to add/drop a course/lab listed below, cli | ck the "remove" button beside that course/lab. |             |                |                     |               |                           |                                        | Ξ   |
| Submit Requests                                               |                                                |             |                |                     |               |                           |                                        |     |
| Unsubmitted Requests                                          |                                                |             |                |                     |               |                           |                                        |     |
| Request_Courses Time & Location Term Section Cr               | edits Instructor Exam Date                     |             |                |                     |               |                           |                                        |     |
| remove all                                                    |                                                |             |                |                     |               |                           |                                        |     |
| Total Cost:\$0.00                                             |                                                |             |                |                     |               |                           |                                        |     |
|                                                               |                                                |             |                |                     |               |                           |                                        |     |
|                                                               |                                                |             |                |                     |               |                           |                                        | -   |
| Add Course Drop                                               |                                                |             | Term 2nd To    |                     |               |                           |                                        |     |
| Select Session 2013 Spring                                    | Current Credit I                               |             | 0              | 0<br>0              |               |                           |                                        |     |
|                                                               | Requested Ch                                   | anges       |                | 0                   |               |                           |                                        |     |
|                                                               |                                                | Total       | 0              | 0                   |               |                           |                                        |     |
|                                                               |                                                |             |                |                     |               |                           |                                        | -   |
| For statistical purposes only:                                |                                                |             |                |                     |               |                           |                                        |     |
| Do you consider yourself to be an Aborigina                   | l person? Answering this question is v         | oluntary.   | The            |                     |               |                           |                                        |     |
| information will be used to help Brandon Un                   |                                                |             |                |                     |               |                           |                                        |     |
| No                                                            |                                                |             |                |                     |               |                           |                                        |     |
|                                                               |                                                |             |                |                     |               |                           |                                        |     |
| Were you registered at BU last year?                          |                                                |             |                |                     |               |                           |                                        |     |
| * Please Pick One 🗸                                           |                                                |             |                |                     |               |                           |                                        | -   |
|                                                               |                                                |             |                |                     |               |                           |                                        |     |

Click Add Course

| 🕹 Add Courses - Mozilla Firefox                                                                                                    |                     |                                                                                                    |                                                                         |                                                     |                                                       |           |                        |                                                                  | ×         |
|----------------------------------------------------------------------------------------------------|---------------------|----------------------------------------------------------------------------------------------------|-------------------------------------------------------------------------|-----------------------------------------------------|-------------------------------------------------------|-----------|------------------------|------------------------------------------------------------------|-----------|
| <u>File Edit View History Bookmarks Tools Help</u>                                                                                                    |                     |                                                                                                    |                                                                         |                                                     |                                                       |           |                        |                                                                  |           |
| Add Courses × () http://                                                                                                    | liszt.brand         | .BUStart/Logon.aspx                                                                                | × +                                                                     |                                                     | table for                                             | -         | _                      |                                                                  |           |
| I42.13.24.3/BUOnline/BURegistration/CourseAd                                                                                                    | d.aspx              |                                                                                                    |                                                                         |                                                     | ☆▼                                                    | C 8-      | guided meditation free | ٩                                                                | ⋒         |
| Most Visited Getting Started Best of the Web                                                                                                    | Channe              | l Guide 门 Internet                                                                                 | Start 📙 Micros                                                          | oft [] Microsoft []                                 | RealPlayer [ Sugges                                   | ted Sites | University Dance Progr |                                                                  | ~         |
| 8                                                                                                    |                     |                                                                                                    |                                                                         |                                                     |                                                       |           | Brandon Univer<br>Impo | rsity Online Reg<br>o <u>rtant Registrati</u><br><u>Refund S</u> | ion Dates |
|                                                                                                    | Home                | Personal Other                                                                                     | Address D                                                               | egree Registratio                                   | on Make Payment                                       | Contacts  | Personal Information   | FAQ Lo                                                           | ogout     |
| Choose Courses <ul> <li>Choose a cohort or a department</li> <li>Register for or add courses/labs by clicking the 'ad</li> <li>To see a description of courses/labs click on the courses/labs click and the courses/labs click on the courses/labs click on</li></ul> | ırse number         |                                                                                                    |                                                                         |                                                     |                                                       |           |                        |                                                                  |           |
| Department<br>BUS ADMINISTRATION [16] COURSES COURSES<br>BUS ADMINISTRATION [16]<br>ECONOMICS [22]<br>EDUC-FOUNDATIONS [04]<br>EDUC-MASTERS [07]<br>ENGLISH/CREAT WRTNG [30]<br>HISTORY [54]<br>NON-DEPARTMENTAL [99]<br>PSYCHIATRIC NURSING [69]                                                                                                    | Section Te<br>A00 1 | Time/Slot:MOI<br>Room 4<br>Time/Slot:TUE<br>Room<br>Time/Slot:WEI<br>Room<br>Time/Slot:THU<br>Room | N-09:00-12:00  <br>-09:00-12:00 L<br>D-09:00-12:00  <br>J-09:00-12:00 L | Location:CHO 3<br>ocation:<br>Location:<br>ocation: | lits Instructor Exam Da<br>Gillander, 22-JUL-20<br>H. | 013       |                        |                                                                  |           |
| 16:365 CONSUMER BEHAVIOUR add Home                                                                                                    | A00 2               | Room 4<br>Time/Slot:TUE<br>Room<br>Time/Slot:WEI<br>Room                                           | N-09:00-12:00  <br>-09:00-12:00  <br>D-09:00-12:00  <br>J-09:00-12:00   | Location:                                           | Edmunds, 21-AUG-2<br>K.                               | :013      |                        |                                                                  |           |
|                                                                                                    |                     |                                                                                                    |                                                                         |                                                     |                                                       |           |                        |                                                                  |           |

From the dropdown Department menu, select the Department of your course. This will give you a list of all the courses offered in that Department this year. Find the course you want using the title and course number. Be sure you are selecting the correct term (first or second) if it is a 3 credit hour course and the correct section/slot time. Click the add button beside the course. If you are adding a course with a lab, it will take you to a screen where you can select the lab section you want. If the course is full, it will immediately ask if you want to go on the wait list. You can go on the wait list and choose an alternate course (then drop the alternate course if a space becomes available on the wait list), or you can skip the wait list and just choose an alternate course.

| 🕗 Mozilla Firefox                                                                                                    |          |              |                 |             |                            |                                                             | ×     |
|----------------------------------------------------------------------------------------------------|----------|--------------|-----------------|-------------|----------------------------|-------------------------------------------------------------|-------|
| <u>Eile Edit View History Bookmarks Tools H</u> elp                                                                                                    |          |              |                 |             |                            |                                                             |       |
| http://142.13.24.3CourseChange.aspx × ihttp://liszt.brandBUStart/Logon.aspx × +                                                                                                    |          |              |                 |             |                            |                                                             |       |
| Turner of the second second seco |          |              | 1               | 7 ⊽ C'      | 8 ▼ guided meditation free | م                                                           |       |
| 🔊 Most Visited 🗍 Getting Started 🗍 Best of the Web 🦳 Channel Guide 🦳 Internet Start 📙 Microsof                                                                                                    | it 🗌 Mi  | crosoft 🔅    | RealPlayer 🗍 Su | ggested Sit |                            |                                                             | >>    |
|                                                                                                    |          |              |                 |             |                            | ity Online Regist<br>tant Registration<br><u>Refund Sch</u> | Dates |
| Home Personal Other Address Degree                                                                                                    | e Reg    | istration    | Make Payment    | Contacts    | Personal Information       | FAQ Logo                                                    | out   |
|                                                                                                    |          |              |                 |             |                            |                                                             |       |
| Add/Drop Courses                                                                                                    |          |              |                 |             |                            |                                                             |       |
| If you do NOT want to add/drop a course/lab listed below, click the "remove" button beside that course/lab.                                                                                                    |          |              |                 |             |                            |                                                             | =     |
| Submit Requests                                                                                                    |          |              |                 |             |                            |                                                             |       |
| Unsubmitted Requests                                                                                                    |          |              |                 |             |                            |                                                             |       |
| Request Courses Time & Location Term Section Credits Instructor Exam Date                                                                                                    |          |              |                 |             |                            |                                                             |       |
| remove all                                                                                                    |          |              |                 |             |                            |                                                             |       |
| Total Cost: \$0.00                                                                                                    |          |              | -               |             |                            |                                                             |       |
|                                                                                                    |          | $\checkmark$ |                 |             |                            |                                                             |       |
| Add Course                                                                                                    | 1st Terr | n 2nd Te     | rm              |             |                            |                                                             |       |
| Select Session 2013 Spring  Current Credit Hours                                                                                                    |          | 0            | 0               |             |                            |                                                             |       |
| Requested Changes                                                                                                    |          | 0            | 0               |             |                            |                                                             |       |
| Total                                                                                                    |          | 0            | 0               |             |                            |                                                             |       |
| For statistical purposes only:                                                                                                    |          |              |                 |             |                            |                                                             |       |
|                                                                                                    | 71       |              |                 |             |                            |                                                             |       |
| Do you consider yourself to be an Aboriginal person? Answering this question is volunta<br>information will be used to help Brandon University provide services for Aboriginal stud                                                                                                    | -        | :            |                 |             |                            |                                                             |       |
| No •                                                                                                    |          |              |                 |             |                            |                                                             |       |
|                                                                                                    |          |              |                 |             |                            |                                                             |       |
| Were you registered at BU last year?                                                                                                    |          |              |                 |             |                            |                                                             |       |
| * Please Pick One                                                                                                    |          |              |                 |             |                            |                                                             | -     |

Click Add Course and repeat the above step for each course you want to take. When you are done, check the 1<sup>st</sup> term and 2<sup>nd</sup> term credit hour totals to be sure you have the correct number of credit hours you want to take.

| 🕹 Mozilla Firefox                                                                                                    |                                                                                                    |            | × |
|----------------------------------------------------------------------------------------------------|----------------------------------------------------------------------------------------------------|------------|---|
| Eile Edit View Higtory Bookmarks Tools Help                                                                                                    |                                                                                                    |            |   |
| http://142.13.24.3CourseChange.aspx × http://liszt.brandBUStart/Logon.aspx × +                                                                                                    |                                                                                                    |            |   |
| 142.13.24.3/BUOnline/BURegistration/CourseChange.aspx                                                                                                    | $\bigcirc$ $\bigtriangledown$ $\bigcirc$ $\bigcirc$ $\bigcirc$ $\bigcirc$ $\bigcirc$ $\bigcirc$ $\bigcirc$ $\bigcirc$ $\bigcirc$ $\bigcirc$ | م          |   |
| Most Visited Getting Started Best of the Web Channel Guide Internet Start Microsoft Microsoft RealPlayer Suggest<br>For statistical purposes only:                                                                                                    | ted Sites 📋 University Dance Progr 📄 Web Sl                                                                                                 | ce Gallery | ^ |
| Do you consider yourself to be an Aboriginal person? Answering this question is voluntary. The information will be used to help Brook on University provide services for Aboriginal students.                                                                                                    |                                                                                                    |            |   |
|                                                                                                    |                                                                                                    |            |   |
| Were you registered at BU last year?                                                                                                    |                                                                                                    |            |   |
| * Please Pick One                                                                                                    |                                                                                                    |            |   |
| * Check the following that apply:                                                                                                    |                                                                                                    |            |   |
| Man. Gov't Burs.<br>Can. Stud. Loan<br>B.U. Schol/Burs.<br>None of the above                                                                                                    |                                                                                                    |            |   |
| * Are you sponsored by an agency?<br>No<br>Yes<br>If yes, provide agency name                                                                                                    |                                                                                                    |            |   |
| I have read, understand and agree to the uses<br>of my personal information as described on<br>the "Personal Information" tab.<br>Yes<br>No                                                                                                    |                                                                                                    |            | E |
| <ol> <li>It is the student's responsibility to see that prerequisite, major/minor, degree and graduation requirements are met.</li> <li>s must complete their own registration.</li> <li>I see that a \$20 change of registration fee will be charged after the initial registration and two changes of registration.</li> <li>I sommer) See FAQ</li> <li>I confirmed that my address information is current.</li> </ol> | ation in Regular Session. (No charge in                                                                                                    |            |   |
| * I have read and agree to the above, and certify that all information is correct, complete and true.                                                                                                    |                                                                                                    |            | - |

Complete the required statistical questions (the required ones have a red star on the left margin). Hit Submit Request at the bottom of the page. This should take you to a screen that will have a tracking number at the top. Write down and save the tracking number (you can use it to find the submission if anything goes wrong with your registration). You must SUBMIT your courses and receive a tracking number for the request to be processed.